**VI** Konferencia

e-Technologie w Kształceniu Inżynierów eTEE'2019

Politechnika Gdańska, 19-20 września 2019

doi: 10.32016/1.65.17

# ZASTOSOWANIE KOMPUTEROWEJ SYMULACJI W ŚRODOWISKU MULTISIM W PROCESIE KSZTAŁCENIA INŻYNIERA

#### Krystyna Maria NOGA

Uniwersytet Morski w Gdyni tel.: 58 55 86 458. e-mail: k.noga@we.umg.edu.pl

Streszczenie: Symulacja komputerowa jest metodą badania zachowania obwodów, które można analizować bez konieczności ich fizycznego budowania. Pakiet Multisim jest wirtualnym narzędziem, które służy do komputerowej analizy układów analogowych i cyfrowych. Do badanych obwodów można dołączyć różne przyrządy pomiarowe, których obsługa jest podobna do obsługi mierników rzeczywistych. W artykule zostały przedstawione przykłady zastosowania pakietu Multisim w procesie kształcenia inżyniera, a szczególnie w zakresie elektrotechniki, teorii obwodów, elektroniki, techniki cyfrowej, cyfrowego przetwarzania sygnałów.

Słowa kluczowe: teoria obwodów, elektrotechnika, technika cyfrowa, cyfrowe przetwarzanie sygnałów, elektronika, symulacje komputerowe, pakiet Multisim.

## 1. WSTEP

Rozwijające się w ogromnym tempie nauki techniczne powodują konieczność dyskusji nad programami nauczania na poziomie szkoły średniej i wyższej, nad metodami i technikami nauczania. Dotyczy to między innymi takich przedmiotów jak elektronika, teoria obwodów, elektrotechnika, technika cyfrowa, cyfrowe przetwarzanie sygnałów. Przedmioty te oraz technologie z nimi związane wywarły duży wpływ na obecny poziom nauki i inżynierii. Zmiany w sposobie nauczania spowodował również rozwój Internetu, co jest szczególnie widoczne na studiach technicznych. Studenci poprzez sieć mają dostęp do wielu pomocy dydaktycznych, w tym również symulacji komputerowych.

Obecnie w dydaktyce, pracach badawczych i projektowych dużą rolę odgrywają pokazy i badania symulacyjne, co uwarunkowane jest również wzgledami ekonomicznymi. Na rynku dostępnych jest sporo programów umożliwiających symulację różnych zjawisk i układów z zakresu inżynierii elektrycznej i elektronicznej, np. EDA, CAD. W badaniach naukowych oraz dydaktyce często jest wykorzystywane środowisko SPICE, Multisim (jako wersja SPICE<sup>'a</sup>), Mathcad, Matlab, Simulink, LabVIEW.

Symulacja komputerowa jest matematyczną metodą badania zachowania obwodów, dzięki której można je analizować, bez ich fizycznego konstruowania. Pakiet Multisim firmy National Instruments jest wirtualnym narzędziem, które umożliwia symulację prawie każdego obwodu elektrycznego, elektronicznego, służy do komputerowej analizy układów analogowych i cyfrowych. Umożliwia on budowanie obwodów, do których można podłączyć różne przyrządy pomiarowe, np. oscyloskop, woltomierz, amperomierz, watomierz, multimetr, generatory różnych przebiegów, ploter Bode'a, analizator widma, analizator zakłóceń. Obsługa tych przyrządów jest podobna do obsługi mierników rzeczywistych, co dodatkowo potwierdza zasadność wykorzystania pakietu w procesie kształcenia.

Multisim w zależności od typu badanych obwodów oferuje różne rodzaje symulatorów, które bazują na języku SPICE, VHDL lub Verilog. Koordynacja komunikacji pomiędzy modelami opracowanymi w tych językach odbywa się automatycznie, jest zapewnione całkowite współdziałanie. W zależności od badanych obwodów program Multisim sam dobiera odpowiedni rodzaj symulacji oraz kontroluje przepływ informacji między symulatorami, bez interwencji użytkownika.

Zagadnienia związane z wykorzystaniem pakietu Mutisim w dydaktyce techniki cyfrowej są tematem wielu prac, np. [1 - 7]. Pakiet Multisim jest również stosowany w dydaktyce cyfrowego przetwarzania sygnałów, przykłady zastosowań przedstawiono między innymi w  $[6, 8 - 12]$ .

W artykule zostały przedstawione inne przykłady zastosowania pakietu Multisim w procesie kształcenia inżyniera, a szczególnie w zakresie elektrotechniki, teorii obwodów, elektroniki, techniki cyfrowej, cyfrowego przetwarzania sygnałów.

### 2. PRZYKŁADOWE SYMULACJE

Nauczanie przedmiotów technicznych, a szczególnie elektroniki, teorii obwodów, elektrotechniki i techniki cyfrowej obejmuje dwa zagadnienia: naukę ogólnych zasad oraz naukę określonych technik charakterystycznych dla różnych zastosowań. Obserwowany obecnie rozwój technologii wskazuje jak ważne jest poznanie i zrozumienie podstawowych zasad. Chyba prawie każdy inżynier posiada przynajmniej podstawową wiedzę na temat budowy układów elektronicznych, bez tej wiedzy raczej nie mógłby czuć się komfortowo w świecie nowych technologii. A nowe technologie powstały i będą powstawać dzięki kolejnym badaniom, w tym również przeprowadzanym na etapie symulacji komputerowych.

#### 2.1. Układy elektroniczne

W pakiecie Multisim dostępnych jest bardzo dużo różnorodnych diod, tranzystorów, wzmacniaczy, triaków, rezystorów, kondensatorów, cewek, bramek logicznych, przerzutników, liczników, rejestrów. W zasadzie można powiedzieć, że "dostępna" jest cała elektronika. To od pomysłowości nauczyciela, ucznia, studenta zależy jaki układ zostanie zbudowany, jaki element zostanie przetestowany. Gama dostępnych elementów, układów, przyrządów jest tak ogromna, że w procesie nauczania, nawet na profilu elektronicznym, trudno zaprezentować wszystkie możliwości wykorzystania pakietu Multisim. Powodem tego jest również ograniczony czas trwania zajęć dydaktycznych.

W czasie zajęć audytoryjnych z elektroniki studenci poznają podstawowe układy półprzewodnikowe. Symulacje komputerowe doskonale obrazują zagadnienia omawiane w czasie tych zajęć. Przykładowo na rysunku 1 przedstawiono prosty układ do badania charakterystyki prądowo – napięciowej diody. Do jego budowy wykorzystano dwa źródła napięcia stałego (DC) o wartości 1 V, potencjometr R1, źródło sterowane napięciem, dwa multimetry (XMM1amperomierz, XMM2-woltomierz) oraz badaną diodę (typu BAS19). Część zasilająca pozwala na uzyskanie napięć z zakresu od  $-1$  V do  $+1$  V. Bieżącą wartość napięcia regulujemy przy pomocy potencjometru, krok zmian rezystancji można ustawić indywidualnie. Wyniki pomiarów wskazuje amperomierz i woltomierz, przy czym celowo zastosowano nadmiarowo dwie wersje tych mierników.

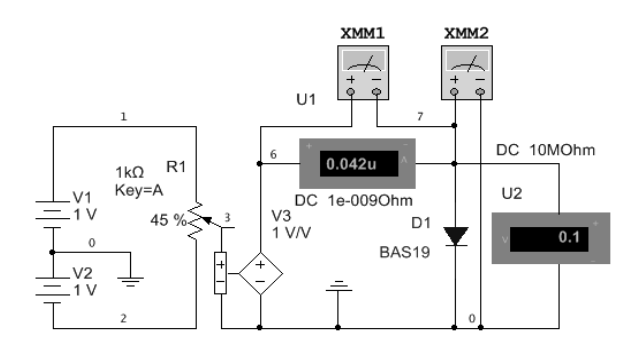

Rys. 1. Układ do badania charakterystyki pradowo - napieciowej diody

W pakiecie Multisim można także zbudować układ do obserwacji przebiegów czasowych obwodu z diodą  $(rvs. 2)$ .

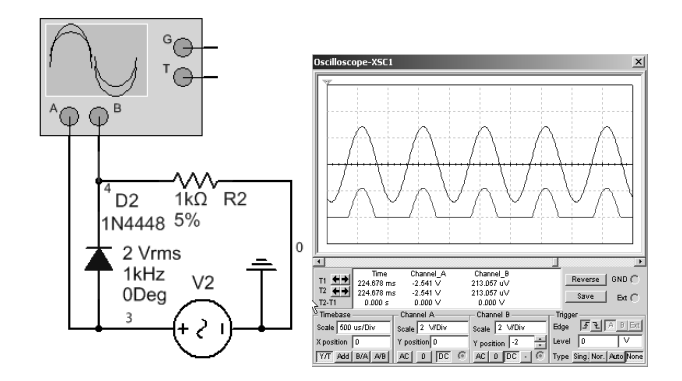

Rys. 2. Układ do badania diody i uzyskane przebiegi czasowe

W podobny sposób można zbudować układy do pomiarów charakterystyk innych elementów elektronicznych i elektrycznych, np. rezystorów, cewek, tranzystorów. Zakres zagadnień omawianych podczas zajęć z elektroniki jest bardzo obszerny. Między innymi studenci poznają także wzmacniacz operacyjny, które jest chyba najbardziej rozpowszechnionym analogowym układem scalonym. Układ ten opisywany jest jako wzmacniacz prądu stałego, czyli

wzmacniacz o sprzężeniach bezpośrednich, który charakteryzuje się bardzo dużym wzmocnieniem, wejściem różnicowym (symetrycznym) i wyjściem asymetrycznym lub symetrycznym. Sposób jego działania zależy przede wszystkim od zastosowanego zewnętrznego sprzężenia zwrotnego. Wzmacniacze operacyjne znalazły zastosowanie w generatorach różnych sygnałów, filtrach, detektorach liniowych i wartości szczytowej, układach próbkujących z pamięcią, układach analogowych, gdzie wykonują różne operacje. Podstawowe układy pracy wzmacniaczy operacyjnych to: odwracający, wzmacniacz nieodwracajacy, sumujacy i odejmujący, całkujący, różniczkujący, wtórnik napięciowy, konwerter prąd - napięcie, przesuwnik fazy, prostownik idealny [13, 14].

Właściwości układu całkującego można poznać między innymi na podstawie wirtualnego układu przedstawionego na rysunku 3. Wzmocnienie układu bez pętli z rezystorem R2 wynosi  $K = 1/(j \omega R1 C1)$ . Wówczas dla  $\omega \rightarrow 0$ wzmocnienie  $K \rightarrow \infty$ , co powoduje tzw. dryft stałoprądowy. W celu wyeliminowania tego zjawiska do układu dodano, równolegle do kondensatora C2, rezystor R2, wówczas wzmocnienie układu wynosi  $K = R2 / [R1 (1 + j \omega R2 C1)].$ Dodanie rezystora R2 powoduje dla małych częstotliwości ograniczenie wzmocnienia układu, wówczas też otrzymujemy układ inercyjny. Wzmacniacz ten dopiero dla częstotliwości większej od granicznej  $f_d = 1/(2 \pi R 2 C1)$  działa jak układ całkujący, przy czym dobrą liniowość przebiegu wyjściowego otrzymujemy gdy częstotliwość sygnału wejściowego jest co najmniej 10 razy większa od  $f_d$ . W układzie można zbadać wpływ wartości rezystorów i kondensatora na pracę układu, a przede wszystkim rezystora  $R2$  na poprawę stabilności punktu pracy integratora, wpływ kształtu, amplitudy i częstotliwości sygnału wejściowego na uzyskany przebieg wyjściowy. Przykładowe przebiegi czasowe dla sinusoidalnego sygnału wejściowego o częstotliwości 15 kHz oraz 500 Hz przedstawiono odpowiednio na rysunku  $4$  a i  $4$  b.

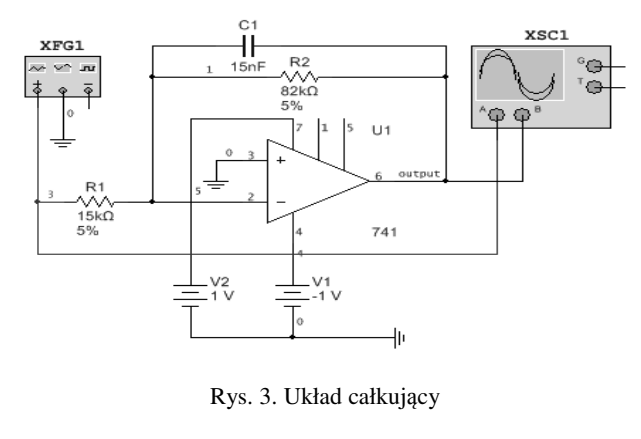

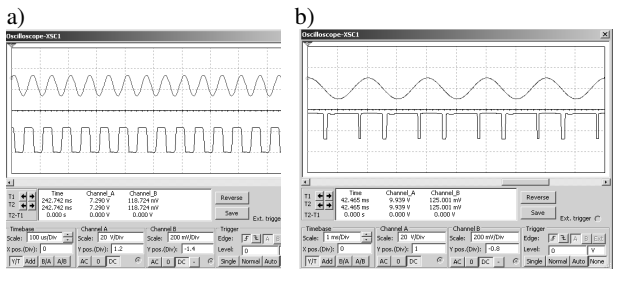

Rys. 4. Przykładowe przebiegi dla układu jak na rys. 4 a)  $f=15$  kHz, b)  $f=500$  Hz, przy czym  $f_d = \sim 129$  Hz

Zasady przeprowadzania analizy pracy wzmacniacza operacyjnego w różnych konfiguracjach są podobne. Nie tylko studenci kierunków inżynieryjnych nie powinni mieć żadnych problemów z budowa i analiza innych układów zawierających nie tylko wzmacniacze operacyjne. W układach ze wzmacniaczami możliwe jest wyznaczenie charakterystyki statycznej  $U_{\text{w}}=f(U_{\text{w}})$ , obliczenie wzmocnienia wzmacniacza i porównanie wyników z wynikami obliczonymi według wzorów, zbadanie zachowania się wzmacniacza w przypadku otwarcia petli sprzeżenia zwrotnego, pomiar wzmocnienia napięciowego w układzie z otwarta pętlą, pomiar wejściowego napięcia niezrównoważenia, porównanie zgodności otrzymanych wyników z danymi katalogowymi. Jak wynika z przedstawionego opisu zakres możliwych badań tylko wzmacniaczy operacyjnych jest szeroki, a opracowanie symulacji wymaga trochę czasu, cierpliwości i motywacji do głębszego poznania określonych obwodów.

Dotychczas przedstawione zagadnienia nie wyczerpują możliwości pakietu Multisim. Przygotowane i dostępne, na laboratoryjnym serwerze lub stronie [15], pliki z wirtualnymi układami ułatwiają zrozumienie prezentowanych zagadnień. Oczywiście warunkiem prawidłowego procesu zdobywania wiedzy jest również zaangażowanie ze strony studentów, a to niestety w ostatnim okresie nie zawsze jest standardem.

### 2.2. Układy z zakresu cyfrowego przetwarzania sygnałów

Rozwój cyfrowego przetwarzania sygnałów (CPS) zapoczątkowany został przez projektantów systemów analogowego, którzy symulowali procesy zachodzące w tych układach. Badania te nie wymagały budowania kosztownych prototypów. Cyfrowa obróbka sygnałów polega na wykonywaniu operacji matematycznych na kolejnych próbkach, co przy pomocy algorytmów obliczeniowych pozwala między innymi na filtrację sygnału. Każde urządzenie posiadające selektywne charakterystyki częstotliwościowe jest nazywane filtrem, który może pracować jako górnoprzepustowy, dolnoprzepustowy, pasmowoprzepustowy, pasmowozaporowy. Można je konstruować w różny sposób, przy czym najczęściej w praktyce wykorzystuje się filtr Butterworth'a, Czybyszewa, Bessel'a oraz eliptyczny.

Niektóre zagadnienia z zakresu CPS i związane z nimi symulacje komputerowe, opracowane w środowisku Multisim, zostały omówione w pracach [6, 8 - 12]. Przedstawiono w nich między innymi zagadnienia związane z analizą Fouriera, filtracją, modulacją, demodulacją, kodowaniem i dekodowaniem. Dlatego też w dalszej części artykułu z zakresu CPS przedstawiono jedynie przykład wirtualnego układu reprezentującego filtr. Filtry znajdują zastosowanie w modulacji i demodulacji, odszumianiu sygnału, separacji sygnałów, przetwornikach C/A, całkowaniu. Na rysunku 5 przedstawiono przykładowy schemat filtra środkowozaprowego, natomiast na rysunku 6 uzyskaną podczas symulacji charakterystykę amplitudową, która potwierdza prawidłową budowę układu. W układzie tym możliwe jest zbadanie wpływu parametrów sygnału wejściowego, wartości R1, R2, R3, R4, R5, C, C2 na uzyskane przebiegi, określenie częstotliwości granicznych oraz porównanie tych wielkości z obliczonymi. Inne konstrukcje filtrów zostały przedstawione w pracach [6, 8, 10].

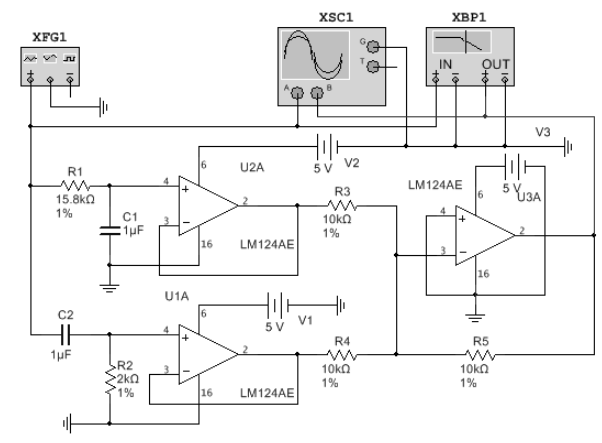

Rys. 5. Schemat filtra środkowozaporowego

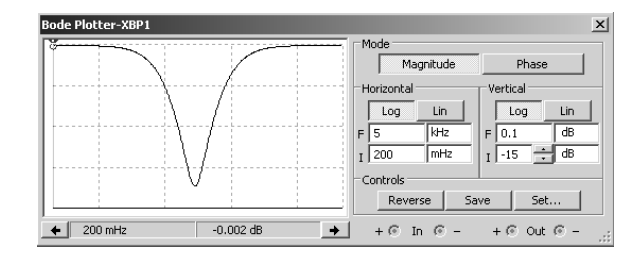

Rys. 6. Charakterystyka amplitudowa filtra środkowozaporowego

## 2.3. Układy cyfrowe

Przykłady zastosowania pakietu Multisim w dydaktyce techniki cyfrowej są tematem licznych prac autorki niniejszego artykułu, zostały one przedstawione między innymi w [1 - 6]. Srodowisko Multisim zawiera bardzo bogata bibliotekę różnych układów cyfrowych wykonanych w technologii TTL, CMOS, tj. dostępne są różne bramki logiczne, przerzutniki, liczniki, rejestry, układy arytmetyczne, komutacyjne. W pracy [6] przedstawiono liczne schematy do pomiaru charakterystyk statycznych i dynamicznych różnych bramek logicznych oraz przykłady projektowania układów cyfrowych, przy czym wszystkie wirtualne układy są dostępne na stronie [15].

Modele bramek zawarte w bibliotece programu Multisim są uproszczone. Bramki idealne zawarte w układach scalonych mają jedynie określony czas narastania i opadania odpowiedzi na wyjściu bramki, co powoduje, że kształt tej odpowiedzi jest trapezem. Poziom napięcia na wyjściu bramek zawartych w bibliotece jest zawsze idealny, czyli jest równy zeru lub napięciu zasilania. W rzeczywistych układach można zaobserwować etapy załączenia i wyłączenia bramki, w których należy uwzględnić czas niezbędny do załączenia poszczególnych tranzystorów, czas narastania odpowiedzi, czas potrzebny na wyłączenie tranzystorów i oscylacje. Zbliżoną do rzeczywistej charakterystykę przejściową bramki w programie Multisim można uzyskać poprzez budowę modelu bramki z tranzystorów. Bramki TTL w stanie wysokim na wyjściu mają napiecie niższe niż napiecie zasilania, a proces przełaczania nie jest idealny. Jako przykład zostanie przedstawiony układ do pomiaru charakterystyki przełączania bramki Open Colector OC (rys. 7). Układ zawiera 3 bramki OC zawarte w podobwodzie NAND\_OC (rys. 8), 4 bramki NAND oraz rezystor R jako obciążenie. Bramki OC wymagają podłączenia ich wyjść do zewnętrznego rezystora R. Jego wartość jest uzależniona od ilości wspólnie podłączonych bramek OC oraz ilości bramek obciążających. Dla układu jak na rysunku 7 wartości graniczne oporności wynoszą:  $R_{max} = 2857 \Omega$  oraz  $R_{min} =$ 215  $\Omega$ . Do symulacji, jako źródło sygnału wejściowego,

wykorzystano PIECEWISE\_ LINEAR\_VOLTAGE, dzięki czemu uzyskano płynną zmianę napięcia wejściowego w zakresie  $0 - 5$  V. Na rysunku 9 przedstawiono charakterystykę przejściowa bramki OC dla R= 1536  $\Omega$  uzyskana w środowisku Multisim. Wyniki te można przenieść do oprogramowania Excel, Mathcad oraz LabVIEW. W czasie zajęć laboratoryjnych studenci dokonują również pomiarów dla układów rzeczywistych, które porównują z wynikami uzyskanymi w środowisku Multisim.

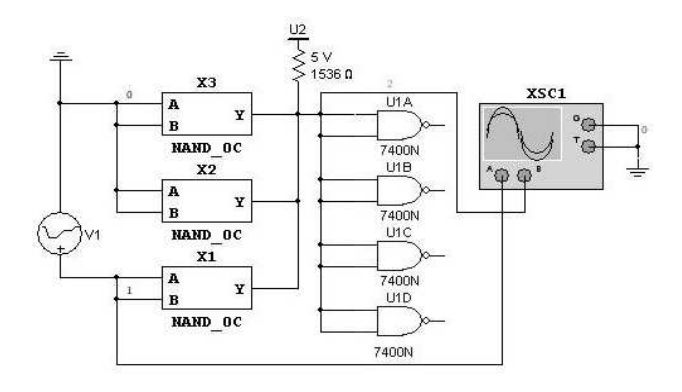

Rys. 7. Schemat układu pomiarowego dla bramki OC

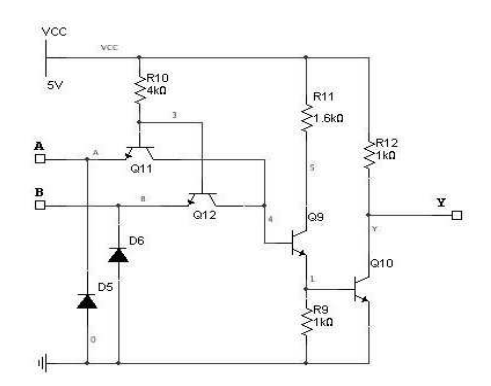

Rys. 8. Struktura wewnętrzna podobwodu NAND OC

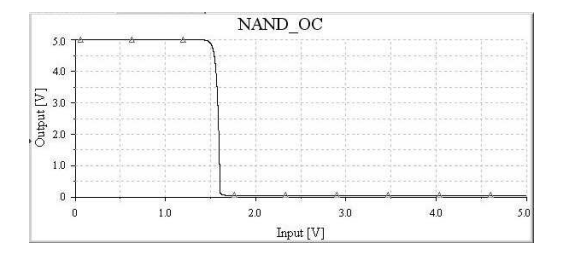

Rys. 9. Charakterystykę przejściowa bramki OC w środowisku Multisim dla R= 1536  $\Omega$ 

### 2.4. Układy z zakresu teorii obwodów

Zakres zagadnień omawianych w ramach przedmiotu teoria obwodów, elektrotechnika jest również obszerny. Obejmuje między innymi poznanie praktycznych zastosowań prawa Ohma i Kirchhoffa do obliczania połączeń elementów obwodu, zasad pomiaru natężenia prądu, napięcia, rezystancji, indukcyjności, pojemności, odwzorowań graficznych przebiegów w gałęziach liniowych i prostownikach. Istotne są również zagadnienia związane z obwodami prądu sinusoidalnego, obwodami magnetycznymi, jednofazowymi i trójfazowymi, czwórnikami i filtrami częstotliwościowymi. Wszystkie te zagadnienia można zobrazować prezentując wirtualne układy zbudowane w środowisku Multisim. Wykorzystanie możliwości pakietu zależy ponownie od pomy-

słowości prowadzącego zajęcia, motywacji (z czym jest ostatnio coraz gorzej) oraz dostępnego czasu.

Obwody zawierające tylko źródła napięcia lub prądu, rezystory, kondensatory, cewki nie są trudne do analizy. W pracy [6] zostały przedstawione obwody, do analizy których potrzebna jest znajomość tylko podstawowych praw elektrotechniki, czyli prawa Ohma, praw Kirchoffa, zasad wyznaczania rezystancji zastępczej oraz tworzenia zastępczych generatorów Thevenina i Nortona. Jednak zdecydowana większość obwodów spotykanych w praktyce to obwody prądu zmiennego. Analiza i synteza takich obwodów jest bardziej złożona niż w przypadku obwodów prądu stałego. Do analizy takich obwodów często wymagana jest znajomość zaawansowanych metod matematycznych, np. transformaty Laplace'a. Zjawiska w takich obwodach można łatwo zrozumieć dzięki obserwacji przebiegów prądów i napięć oraz analizując charakterystyki częstotliwościowe na wirtualnych przyrządach pomiarowych dostępnych w programie Multisim. W środowisku tym można zbudować dowolny układ zbudowany z elementów R, C, L. Stopień złożoności w zasadzie zależy od pomysłowości użytkownika oraz konieczności przedstawienia lub rozwiązania określonego problemu. Przykładowo analizę obwodu prądu stałego metodą prądów oczkowych można przeprowadzić na podstawie prostego układu przedstawionego na rysunku 10, gdzie obwód RLC załączamy jest do napięcia stałego E. W analizowanym układzie można dodać przyrząd Bode ploter, można wskazać inne cechy charakterystyczne tego obwodu. Na zajęciach tablicowych lub w ramach zajęć własnych student może zbudować dowolny układ i porównać wyniki z symulacji i obliczeń.

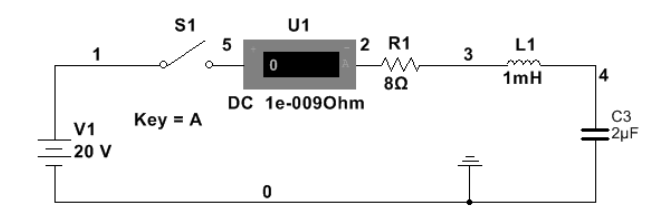

Rys. 10. Obwód RLC prądu stałego

W szeregowym obwodzie RLC prądu zmiennego (rys. 11) można określić częstotliwość rezonansową i inne cechy charakterystyczne obwodu. Jest to obwód rezonansowy, który dla pewnej częstotliwości nie tłumi napięcia wejściowego. Częstotliwość rezonansowa obwodu jest określona zależnością  $f_C = 1/(2\pi \sqrt{LC})$  i dla analizowanego obwodu wynosi 565,5 kHz. W obwodzie można ponadto określić, na podstawie wzoru  $B_w = R / (2 \pi L)$ , szerokość pasma 3 dB, czyli tłumienie mniejsze niż 3 dB.

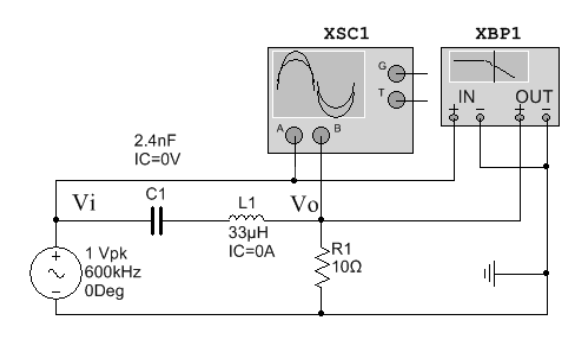

Rys. 11. Szeregowy obwód RLC prądu zmiennego

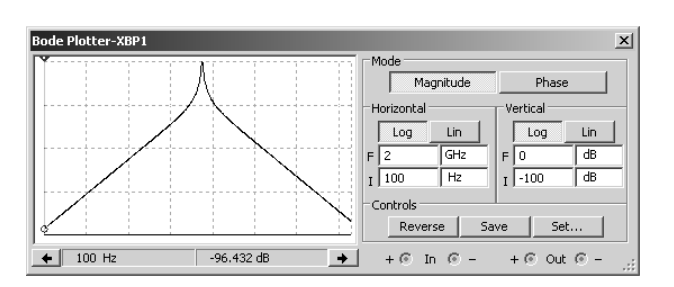

Z kształtu charakterystyki amplitudowej (rys. 12) można wywnioskować, że jest to filtr środkowoprzepustowy.

Rys. 12. Charakterystyka amplitudowa szeregowego obwodu RLC prądu zmiennego

W przypadku konieczności uzyskania dokładnych wyników symulacji pakiet Multisim umożliwia także przeprowadzenie różnych rodzajów analiz danego obwodu. Zagadnienia te były między innymi zakresem zainteresowań przedstawionych w pracy [2], gdzie omówiono analizę stałoprądową DC, zmiennoprądową AC, stanu przejściowego, Monte Carlo, Fouriera, szumów i zniekształceń. Wyniki analizy można przedstawić w postaci tabel z wartościami lub w postaci graficznej. Analizy te są często wykorzystywane w dydaktyce teorii sygnałów, teorii obwodów, elektrotechnice, elektronice, technice cyfrowej i cyfrowym przetwarzaniu sygnałów.

W życiu codziennym bardzo często stosowanymi układami sa prostowniki, które sa zestawem elementów elektronicznych służących do zamiany napiecia przemiennego na napięcie jednego znaku, które po dalszym odfiltrowaniu może być zmienione na napięcie stałe. Rodzaj dostępnych prostowników jest również bardzo szeroki, przykładowo w praktyce są wykorzystywane prostowniki trójfazowe jednopołówkowe lub dwupołówkowe, jednopołówkowe, dwupołówkowe z dzielonym uzwojeniem wtórnym, dwupołówkowe z mostkiem Graetza. Chyba najczęściej stosowanym typem prostownika jest dwupołówkowy z mostkiem Graetza z filtrem (rys. 13). Przebiegi czasowe dla tego układu zostały przedstawione na rysunku 14, przy czym wzmocnienia dla poszczególnych wykorzystanych kanałów w oscyloskopie są różne, tj. dla kanału A wynosi ono 500 V /działkę, kanał  $B - 20$  V /działkę, kanał C – 5 V /działkę. W układzie tym ze względu na to, że prąd płynie zawsze przez dwie diody połączone szeregowo, napiecie na kondensatorze filtrującym jest pomniejszone o podwójny spadek napięcia przewodzenia diody, co jest mniej korzystne niż w przypadku prostownika jednopołówkowego.

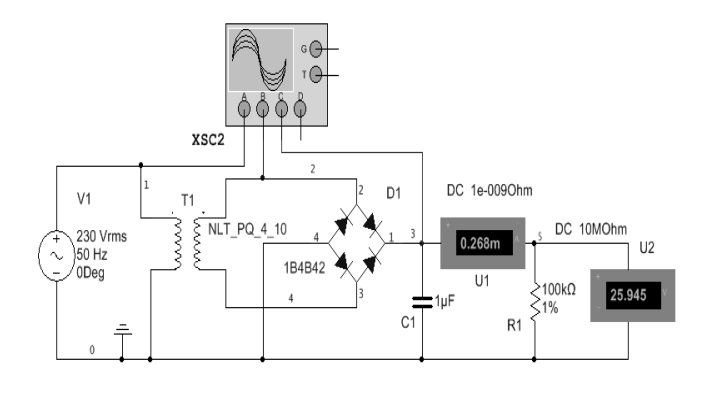

Rys. 13. Prostownik dwupołówkowy z mostkiem Graetza z filtrem

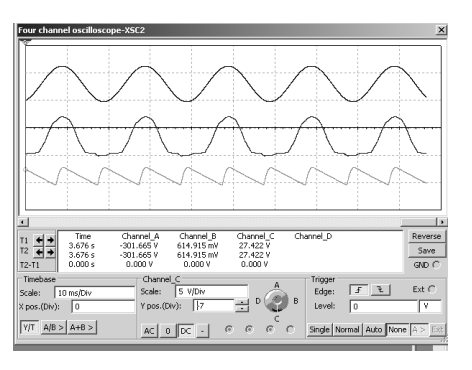

Rys. 14. Przebiegi dla prostownika dwupołówkowego z mostkiem Graetza z filtrem

Przedstawione zagadnienia z zakresu teorii obwodów prezentują jedynie wybrane możliwości zastosowania pakietu Multisim w procesie nauczania na studiach inżynierskich.

#### 3. WNIOSKI KOŃCOWE

W wielu dziedzinach rozwój elektroniki, techniki cyfrowej, cyfrowego przetwarzania sygnałów stał się przyczyną znaczących zmian. Dotyczy to szczególnie komunikacji, inżynierii medycznej, robotyki. Zastosowanie symulacji komputerowych w procesie kształcenia na poziomie szkoły średniej i wyższej pozwala na rozwój zainteresowań, uczy kreatywności, wyobraźni, empatii. Symulacje te są inspiracją do pogłębienia wiedzy, do realizacji własnych układów i pomysłów. Pozwalają zrozumieć, że omawiane zagadnienia nie są trudne. W trakcie przeprowadzanych eksperymentów możliwe jest popełnienie błędów, które łatwo można skorygować. Wszystko co nas otacza uczy cierpliwości, eksperymenty przeprowadzane w środowisku Multisim są również nauką cierpliwości. Obecnie już w szkole podstawowej są wprowadzane elementy programistyczne. Wydaje się, że nic nie stoi na przeszkodzie, aby już na tym etapie nauczania uczyć dzieci podstawowych praw fizyki, matematyki, chemii z wykorzystaniem symulacji komputerowych. Tym bardziej, że zgodnie z prognozami około 65 % obecnych dzieci będzie pracować w nowych zawodach, których jeszcze dzisiaj nie ma lub nawet trudno przewidzieć ich specyfike.

Z całą pewnością prezentacja wirtualnych układów, analiza uzyskanych przebiegów czasowych, wpływu parametrów na przebiegi bardziej przemawia do studentów niż tylko omówienie teoretyczne. Niestety, czas przeznaczony na omawianie danego zagadnienia jest ograniczony. Prawdą jest, że efektywne nauczanie elektroniki jest dużym wyzwaniem dydaktycznym, szczególnie na kierunkach, na których nauczanie tego przedmiotu prowadzone jest w niewielkim wymiarze godzinowym [16]. Uważam, że stwierdzenie to należy rozszerzyć na pozostałe przedmioty omawiane w artykule, również ze względu na ogromny w ostatnim czasie rozwój prezentowanych zagadnień.

Słuszne jest także stwierdzenie przedstawione w pracy [17], mimo że dotyczyło zupełnie innych zagadnień, tj. chemicznych, dotyczące opinii wykładowców, którzy uważają, że w procesie zdobywania wiedzy problemem jest brak motywacji ze strony studentów, spowodowany brakiem wiedzy o tym, czemu służą dane eksperymenty. Wydaje się jednak, że symulacje komputerowe są doskonałym narzędziem do poznania określonych zagadnień, można samodzielnie zbudować obwody, zbadać wpływ parametrów na działanie układu, można eksperymentować, bez obawy, że układ ulegnie zniszczeniu, awarii. Wszystko można wykonać także w zaciszu domowym, bez stresu. Jednak ważnym argumen-

tem jest chęć poznania zagadnienia oraz chęć i możliwość poświęcenia własnego czasu, który czasami zbyt często jest przeznaczony na zupełnie inne zainteresowania. Symulacje komputerowe powinny wciągać studenta do procesów poznawczych.

Dlatego też, w celu ułatwienia zdobywania wiedzy i zainspirowania studenta, sporo wirtualnych układów z zakresu elektroniki, elektrotechniki, techniki cyfrowej i cyfrowego przetwarzania sygnałów jest dostępnych na stronie [15] lub serwerze laboratorium Techniki Cyfrowej Uniwersytetu Morskiego w Gdyni. Student w ramach przygotowania do zajęć może z nimi zapoznać się w domu. Właściwe przygotowanie do zajęć ułatwia wykonanie ćwiczenia w laboratorium oraz pomiary z wykorzystaniem układów rzeczywistych. Studenci często z wyprzedzeniem znają zakres omawianych zagadnień na zajęciach audytoryjnych, czasami prowadzący sugeruje zapoznanie się z wirtualnym układem, dostępnym na serwerze lub stronie [15]. Niestety, studenci nie zawsze wykazują zainteresowanie dokładniejszym poznaniem układu. Przedstawione przykładowe symulacje z zakresu elektrotechniki, teorii obwodów, elektroniki, techniki cyfrowej i cyfrowego przetwarzania sygnałów uczą logicznego i krytycznego myślenia, a to jest ważny element pracy i życia inżyniera.

Student dobrze przygotowany do zajęć nie powinien mieć kłopotów z zaliczeniem, wykonaniem ćwiczeń laboratoryjnych, z wykorzystaniem układów i urządzeń rzeczywistych. Nie powinien ponadto mieć problemów w przyszłej pracy zawodowej.

# 4. BIBLIOGRAFIA

- 1. Noga, K. M., Radwański M.: The teaching of digital techniques with Multisim 2001, 9th Baltic Region Seminar on Engineering Education, Monash Engineering Educations Series, Gdynia Maritime University, June 2005, Seminar Proceedings, pp. 45-48.
- 2. Noga K. M.: Pakiet Multisim zaawansowane przykłady zastosowań w dydaktyce, Zeszyty Naukowe WEiA Politechniki Gdańskiej, Nr 28, 2010, str. 113-118, ISSN  $1425 - 5766.$
- 3. Górski K., Noga K. M.: Pakiet Multisim 12 nowe możliwości w edukacji, Zeszyty Naukowe WEiA, Politechniki Gdańskiej, Nr 36, 2013, str. 65-68, ISSN 2353-1290.
- 4. Noga K. M., B. Pałczyńska B: The Simulation Laboratory Platform Based on Multisim for Electronic Engineering Education, International Conference on Signals

and Electronics Systems, ICSES 2018, September 2018, pp. 269-274.

- 5. Noga K. M, Pałczyńska B., Maśnicki R.: The Multiplatform Environment for Simulation and Features Estimation of Mixed-Signal Devices, Methods and Techniques of Signal Processing in Physical Measurements, Lecture Notes in Electrical Engineering, pp. 220-229, Springer, 2019, ISBN 978-3-030-11186-1.
- Noga K. M., Radwański M.: Multisim. Technika cyfro-6 wa w przykładach, Wydawnictwo BTC, Legionowo 2009, ISBN 978-83-60233-48-1.
- Yan Guo-hong, Zhang Shui-ying, Du Jing-jing: Practice  $7_{\scriptscriptstyle{\ddots}}$ and application of Multisim in digital electronic experiment teaching, 6 th International Conference on Computer Science & Education, pp. 492-494, Singapore 2011.
- Ulaby F. T., Maharbiz M. M.: NI myDAQ and Multisim 8. problems for circuits, National Technology and Science Press, 2011.
- Cao Wei, Liang Jie, Li Hui : Simulation and experimental design of the locking amplifier based on Multisim, 5 th International Conference on Instrumentation and Measurement, Computer, Communication and Control, pp. 230-233, 2015.
- 10. Noga K. M., Radwański M.: Using the virtual model in teaching digital signal processing, Technological Developments in Education and Automation, edited by Magued Iskander, USA, Springer 2010, pp 195 – 200.
- 11. Noga K. M.: Zastosowanie pakietu Commsim i Multisim w nauczaniu cyfrowego przetwarzania sygnałów, Zeszyty Naukowe WEiA Politechniki Gdańskiej, Nr 22,  $2006$ , str.  $129 - 134$ .
- 12. Noga K. M. : Wybrane zagadnienia z cyfrowego przetwarzania sygnałów – prezentacja witryny internetowej, Zeszyty Naukowe WEiA Politechniki Gdańskiej, Nr 32, 2012, str.  $105 - 108$ .
- 13. Horowitz P., Hill W.: Sztuka elektroniki, Warszawa, WKŁ, 2003.
- 14. www.kmg.zut.edu.pl/AnUkladyaktywne/wzmacniacze. pdf (dostęp marzec 2019 r.)
- 15. www.atol.am.gdynia.pl\tc  $(dostep maj 2019 r.)$
- 16. Lipiński S., Maciąg A.: Synergia metod dydaktycznych w nauczaniu elektroniki, Edukacja – Technika – Informatyka, Nr 2/21/2018, Rzeszów.
- 17. BrouweR N., Byers B., Fleerackers G., Maciejowska I., Mcdonnell C., Mocerino M.: Kurs on-line dla nauczycieli akademickich prowadzących zajęcia laboratoryjne (opis przypadku), Zeszyty Naukowe WEiA Politechniki Gdańskiej, Nr 58, 2018. str. 11 - 14.

# THE USE OF A COMPUTER SIMULATIONS IN A MULTISIM ENVIRONMENT **IN EDUCATION OF ENGINEERS**

Computer simulation is a mathematical method of studying the behavior of circuits without the need to physically build them. Demonstrations and simulation studies play a significant role in didactics, research and design, which is primarily determined by economic considerations. There are many programs that enable simulation of various phenomena and systems in the field of electrical and electronic engineering, eg EDA, CAD. In scientific research and teaching, the SPICE environment, Multisim (as SPICE version), Mathcad, Matlab, Simulink, LabVIEW are often used. Multisim environment is a virtual tool that allows simulation of almost every electrical and electronic circuit, used for computer analysis of analogue and digital circuits. Various measuring devices can be connected to the tested circuits, the operation of which is similar to the operation of real meters. The article presents examples of the use of Multisim environment in the process of educating an engineer, especially in the field of electrical engineering, circuit theory, electronics, digital technique, digital signal processing.

Keywords: circuit theory, electrotechnics, digital technique, digital signal processing, electronics, computer simulations, Multisim software.